## **ÖĞRETMENİN EBA ŞİFRESİ ALMASI**

**1-** www.eba.gov.tr adresine gidilir.

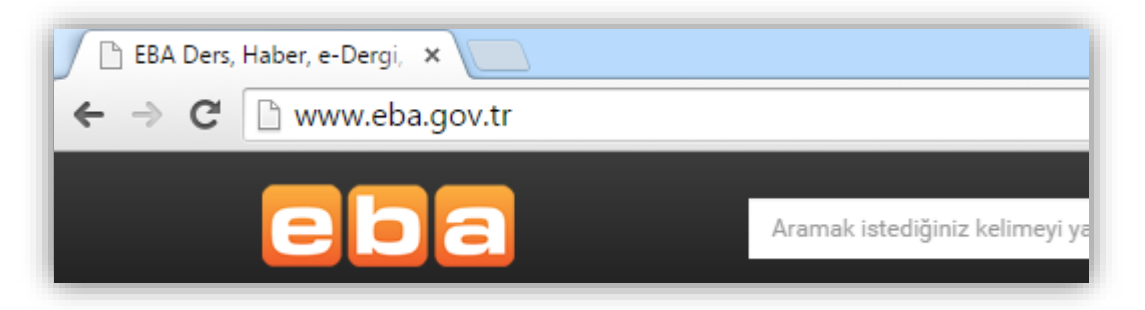

**2-** Sayfanın sağ üst köşesindeki giriş butonuna tıklanır.

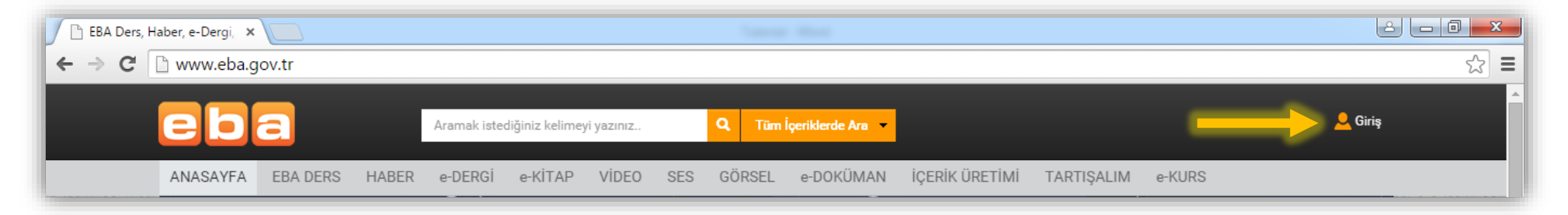

**3-** Ekrana gelen sayfadan "MEBBİS Girişi" sekmesine tıklanır.

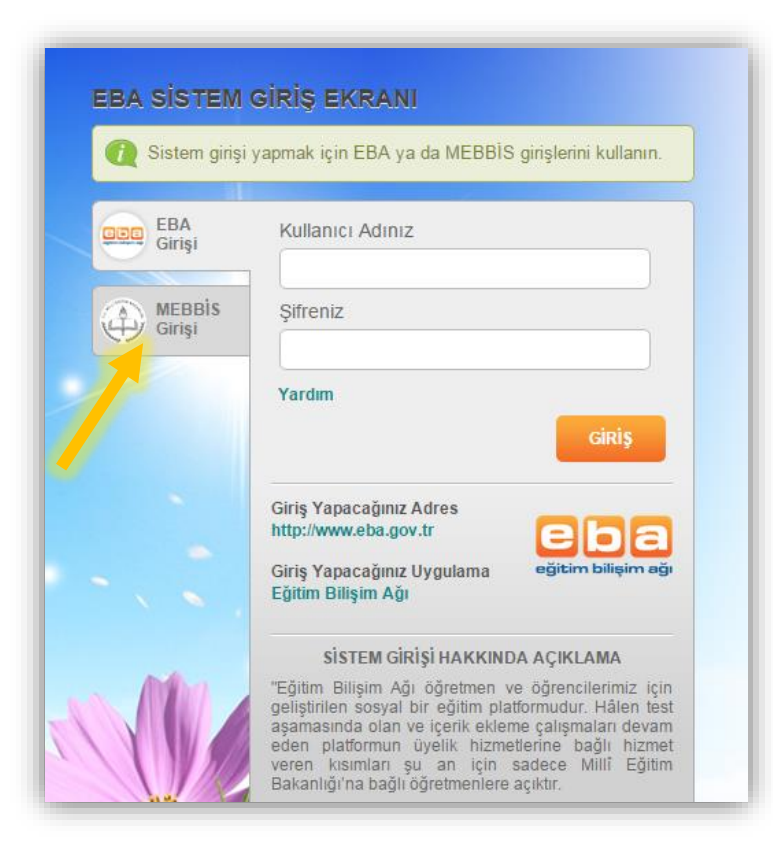

**4-** "Giriş Kodu" bölümüne "Kullanıcı Doğrulama"nın altındaki giriş kodunu (Örn: 85532), "Kullanıcı Adı" bölümüne T.C. kimlik numarası ve "Şifre" bölümüne MEBBİS şifresi girilerek "Giriş" butonuna tıklanır.

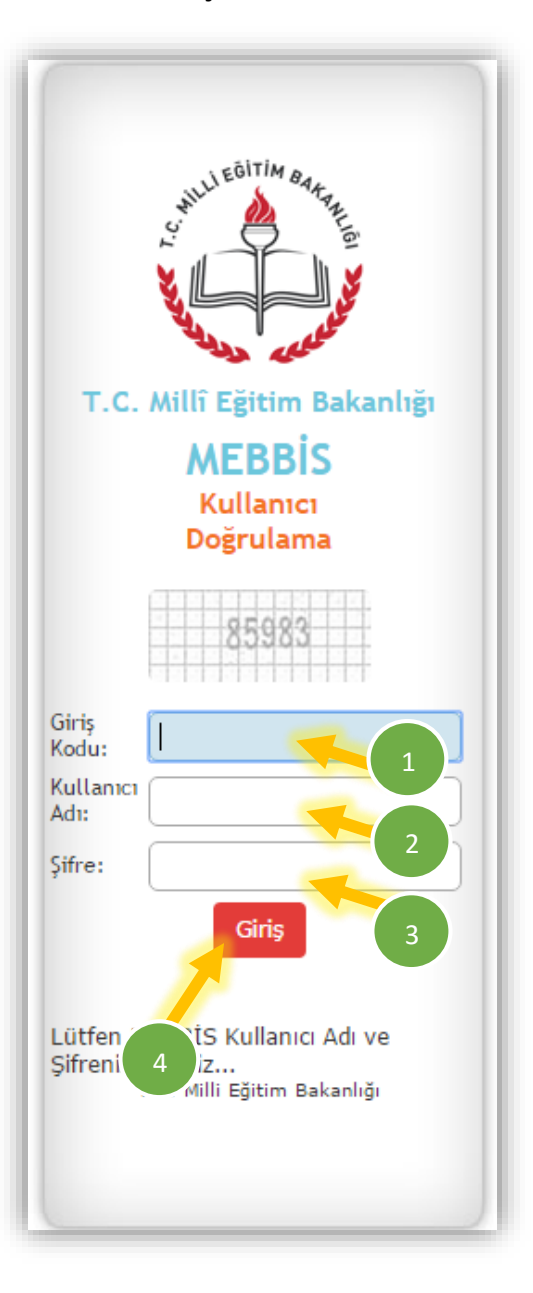

**5-** "EBA Şifre Oluşturma Ekranı"ndan şifre oluşturulur ve "Şifre Oluştur" butonuna basılır.

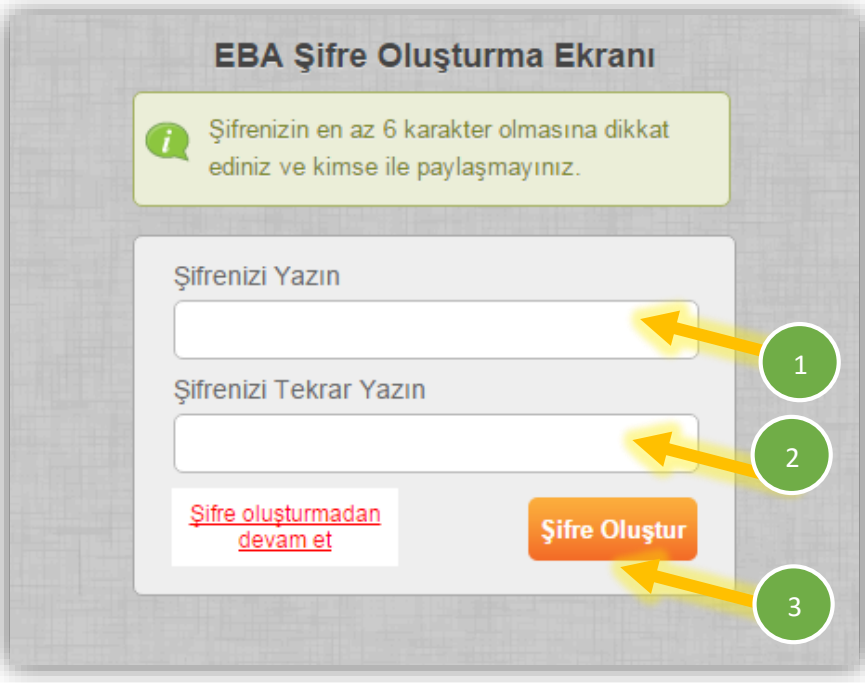

**6-** Böylece EBA şifresi oluşturulmuş olur.

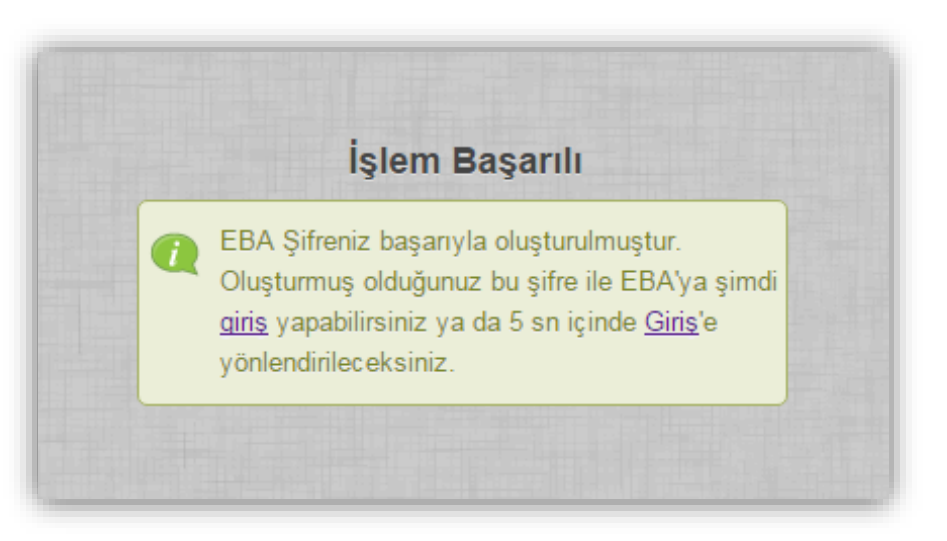